# **АТОЛ 90Ф инструкция кассира**

Порядок работы кассира в течении дня:

- **УТРО:** открытие смены
- **ДЕНЬ:** пробитие чеков
- **ВЕЧЕР:** закрытие смены

# **Режим оформления кассовых чеков**

Утром, перед пробитием первого чека необходимо войти в кассовый режим и открыть смену:

**РЕ** → **1** → **1** → **ИТ** → **ИТ** на дисплее отобразится 0000

**Для работы в кассовом режиме обязательно необходимо запрограммировать базу товаров.**

## **Как распечатать кассовый чек прихода:**

## **С фиксированной ценой на товар:**

**Пробитие простого чека с фиксированной ценой на товар**

код товара → **ВВ** → **ВВ** → **ИТ**

#### **Чек с подсчетом сдачи с фиксированной ценой на товар**

код товара → **ВВ** → **ВВ** → **ПС** → сумма покупателя → **ИТ**

#### **Чек с расчетом стоимости по количеству с фиксированной ценой на товар**

количество товара → **Х** → код товара → **ВВ** → **ВВ** → **ИТ**

#### **Чек с фиксированной ценой на товар по безналичному расчету**

код товара → **ВВ** → **ВВ** → **ПС** → **00**

#### **Отправка по СМС чека с фиксированной ценой на товар**

 код товара → **ВВ** → **ВВ** → **АН** → ввести номер телефона (формат числовой, до 16 цифр, например: 89261234567) → **ИТ** → **ИТ**

## **Со свободной ценой на товар:**

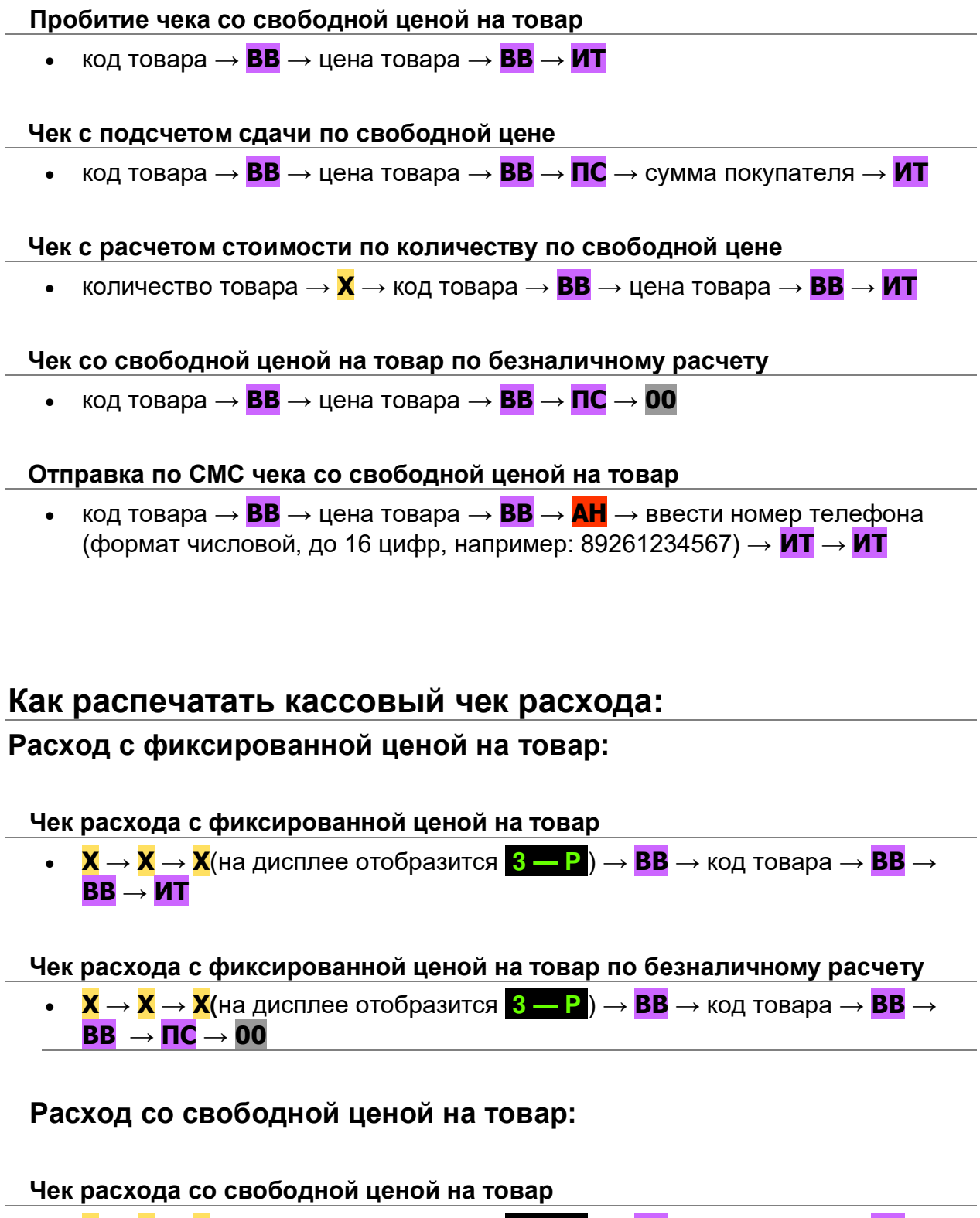

 **Х** → **Х** → **Х**(на дисплее отобразится **3 — Р** ) → **ВВ** → код товара → **ВВ** → цена товара → **ВВ** → **ИТ**

**Чек расхода со свободной ценой на товар по безналичному расчету**

 **Х** → **Х** → **Х**(на дисплее отобразится **3 — Р** ) → **ВВ** → код товара → **ВВ** → цена товара → **ВВ** → **ПС** → **00**

## **Как сделать возврат прихода:**

## **Возврат чека с фиксированной ценой на товар:**

**Возврат простого чека с фиксированной ценой на товар**

**ВЗ** → код товара → **ВВ** → **ВВ** → **ИТ**

если возникает ошибка Е 000-152, то у Вас в кассе не пробита достаточная сумма: сделайте внесение денег в кассу

#### **Возврат простого чека с фиксированной ценой на товар по безналу**

**ВЗ** → код товара → **ВВ** → **ВВ** → **ПС** → **00**

#### **Возврат чека со свободной ценой на товар:**

**Возврат чека со свободной ценой на товар**

**ВЗ** → код товара → **ВВ** → цена товара → **ВВ** → **ИТ**

**Чек со свободной ценой на товар по безналичному расчету**

**ВЗ** → код товара → **ВВ** → цена товара → **ВВ** → **ПС** → **00**

## **Как сделать возврат расхода:**

**Возврат чека расхода с фиксированной ценой на товар:** 

#### **Возврат расхода с фиксированной ценой на товар**

 **Х** → **Х** → **Х** → **Х**(на дисплее отобразится **4 — ВР** ) → **ВВ** → код товара → **ВВ** → **ВВ** → **ИТ**

**Возврат простого чека с фиксированной ценой на товар по безналу**

 **Х** → **Х** → **Х** → **Х**(на дисплее отобразится **4 — ВР** ) → **ВВ** → код товара → **ВВ** → **ВВ** → **ПС** → **00**

**Возврат чека со свободной ценой на товар:**

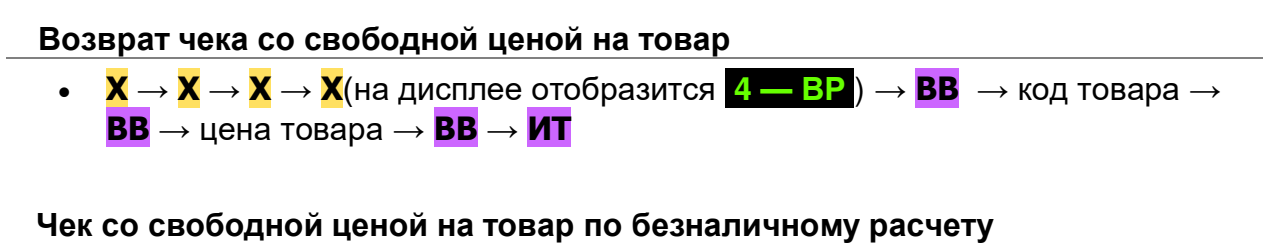

 **Х** → **Х** → **Х** → **Х**(на дисплее отобразится **4 — ВР** ) → **ВВ** → код товара → **ВВ** → цена товара → **ВВ** → **ПС** → **00**

## **Другие кассовые операции:**

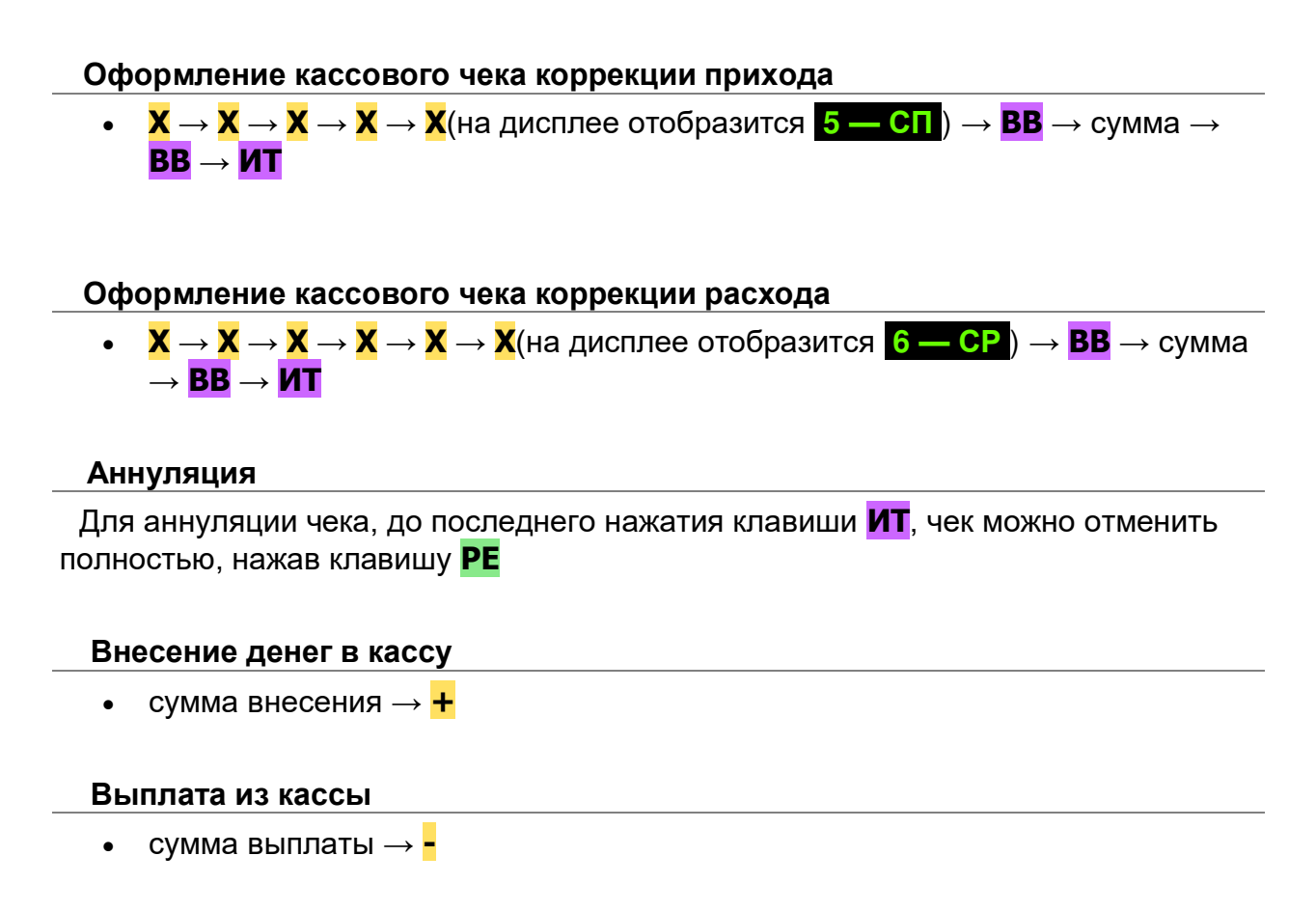

# **Режим кассовых отчетов**

**Промежуточный отчет без гашения/X-отчет**

 $\bullet$  **PE** $\rightarrow$  **2** $\rightarrow$  **3** $\rightarrow$  **0** $\rightarrow$  **MT** $\rightarrow$  **1** $\rightarrow$  **PE** 

**Отчет о закрытии смены/Z-отчет**

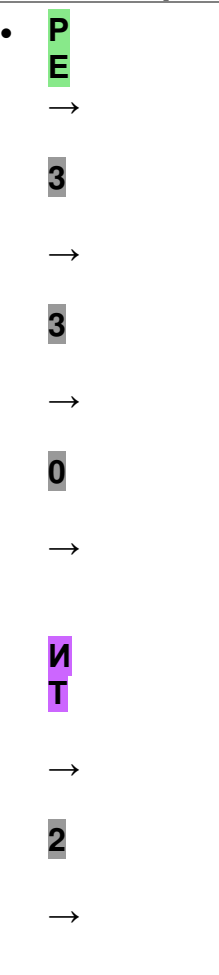